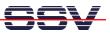

## How to get Information's about CPU Speed and available Memory

Sometimes it can be necessary to know the CPU speed and/or the amount of available memory. The DNP/9200 Linux offers some more information within the process file system directory /proc.

• **1. Step**: The Linux process file system offers some information's about the CPU speed. To show this information please enter the Linux command:

```
cat /proc/cpuinfo
```

| 🗞 DIL-NETpc - HyperTerminal                                                                                                    | _ 🗆 🗙 |
|----------------------------------------------------------------------------------------------------|-------|
| Datei Bearbeiten Ansicht Anrufen Übertragung ?                                                                                                    |       |
|                                                                                                    |       |
| <pre>[root@emblinux /root]\$cat /proc/cpuinfo Processor : Arm920Tid(wb) rev 0 (v41) BogoMIPS : 89.70 Features : swp half thumb Hardware : ATMEL AT91RM9200 Revision : 0000 Serial : 0000000000000 [root@emblinux /root]\$</pre> |       |
| Serial : 0000000000000<br>[root@emblinux /root]\$                                                                                                    |       |
| Verbunden 00:01:08 ANSIW 115200 8-N-1 RF GROSS NUM Aufzeichnen Druckerecho                                                                                                    |       |

• 2. Step: The Linux process file system offers also some information's about the amount of available memory. To show this information please enter the Linux command:

```
cat /proc/meminfo
```

```
🌯 DIL-NETpc - HyperTerminal
                                                                                             Datei Bearbeiten Ansicht Anrufen Übertragung ?
🗅 🚔 🏐 🔏 💷 🊰
                                                                                                  ~
  [root@emblinux /root]$cat /proc/meminfo
           total:
                      used:
                                 free: shared: buffers: cached:
                                                    192512 11194368
        32006144 14725120 17281024
  Mem:
                                                0
 Swap:
MemTotal:
                 Й
                           0
                                      Й
                     31256 kB
  MemFree:
MemShared:
                      16876 kB
                          Й
                            k₿
                        188 kB
  Buffers:
                      10932
                            kB
  Cached:
  SwapCached:
                          Ø
                            kB
                       2008
  Active:
                       9724
  Inactive:
  HighTotal:
                          Ø
  HighFree:
                          Ō
                      31256
  LowTotal:
                            kB
   .owFree:
                      16876
                            kВ
                          Ø
  SwapTotal:
                            kB
                          Ø
  SwapFree:
                            kВ
  [root@emblinux /root]$
Verbunden 00:00:38
                      ANSIW
                                115200 8-N-1 RF GROS
                                                     NUM Aufzeichnen
```

That is all.